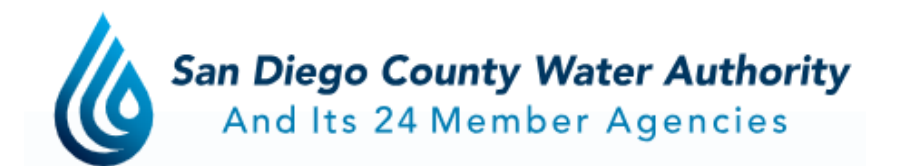

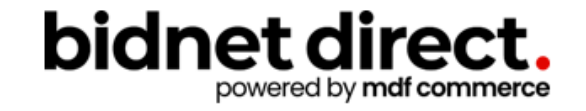

# **How to do business with the San Diego County Water Authority**

<https://www.bidnetdirect.com/california/sandiegocountywaterauthority>

### **Before We Begin**

Housekeeping

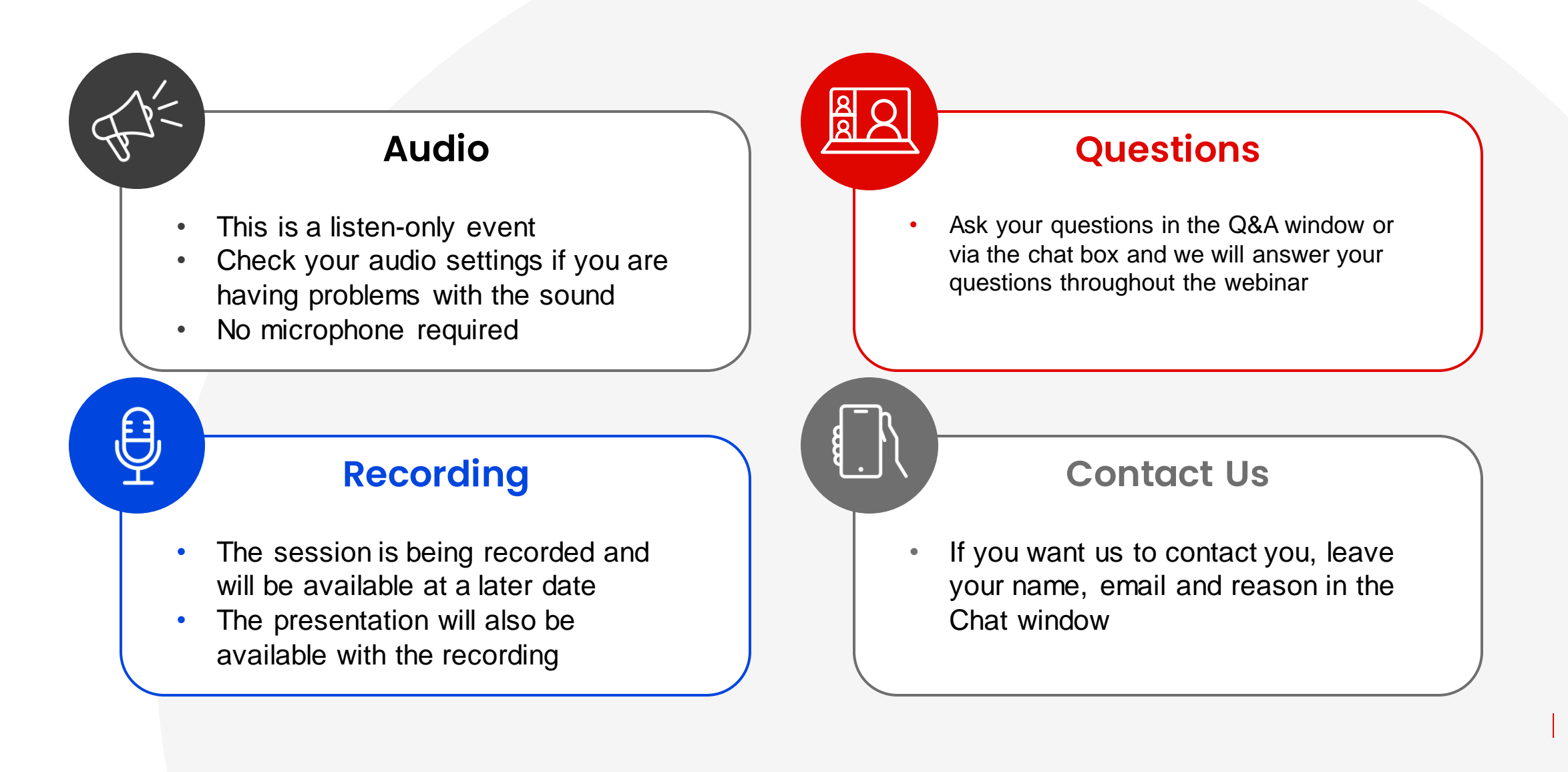

### **Here to Help**

- **Kim Cullen, Director of Marketing at Bidnet Direct**  [kim.cullen@mdfcommerce.com](mailto:kim.cullen@mdfcommerce.com)
- **Jennifer Nguyen, Assistant Management Analyst Administrative Services at SDCWA**

(858) 522-6654 [jnguyen@sdcwa.org](mailto:jnguyen@sdcwa.org)

• **Sabrina Brown Sr. Management Analyst, Administrative Services at SDCWA**

> (858) 522-6639 [sbrown@sdcwa.org](mailto:sbrown@sdcwa.org)

• **Bidnet Direct Vendor Support Team**

M-F 8am-8pm ET 800-835-4603, option 2

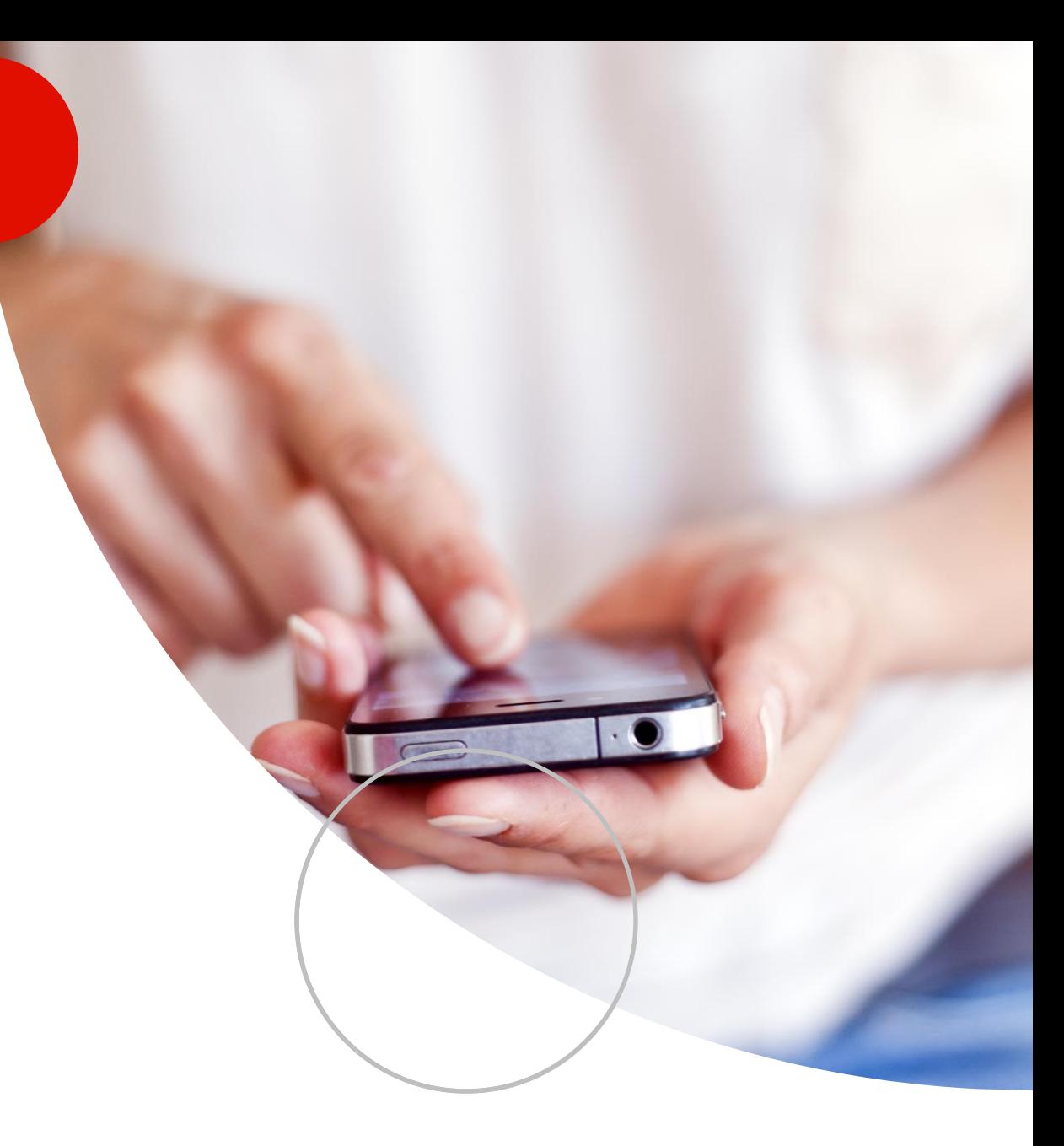

### **Agenda**

- 1. Overview of **bidnet direct & California Purchasing Group**
	- Notification emails As posted by the Water Authority & Statewide
- 2. Small Business Certification San Diego County Water Authority
- 3. How participating buyers see your company
- NIGP Codes- code categories and why it matters
- 5. Online Demonstration:
	- How to find bids
	- Saving searches
	- Free Registration vs. Purchasing Group vs. Statewide bids
	- Uploading your W-9 & updating vendor profile
- 6. Placing a bid electronically Electronic Bid Submission
- 7. How to register to download documents, addenda & submit bids
- 8. Q & A

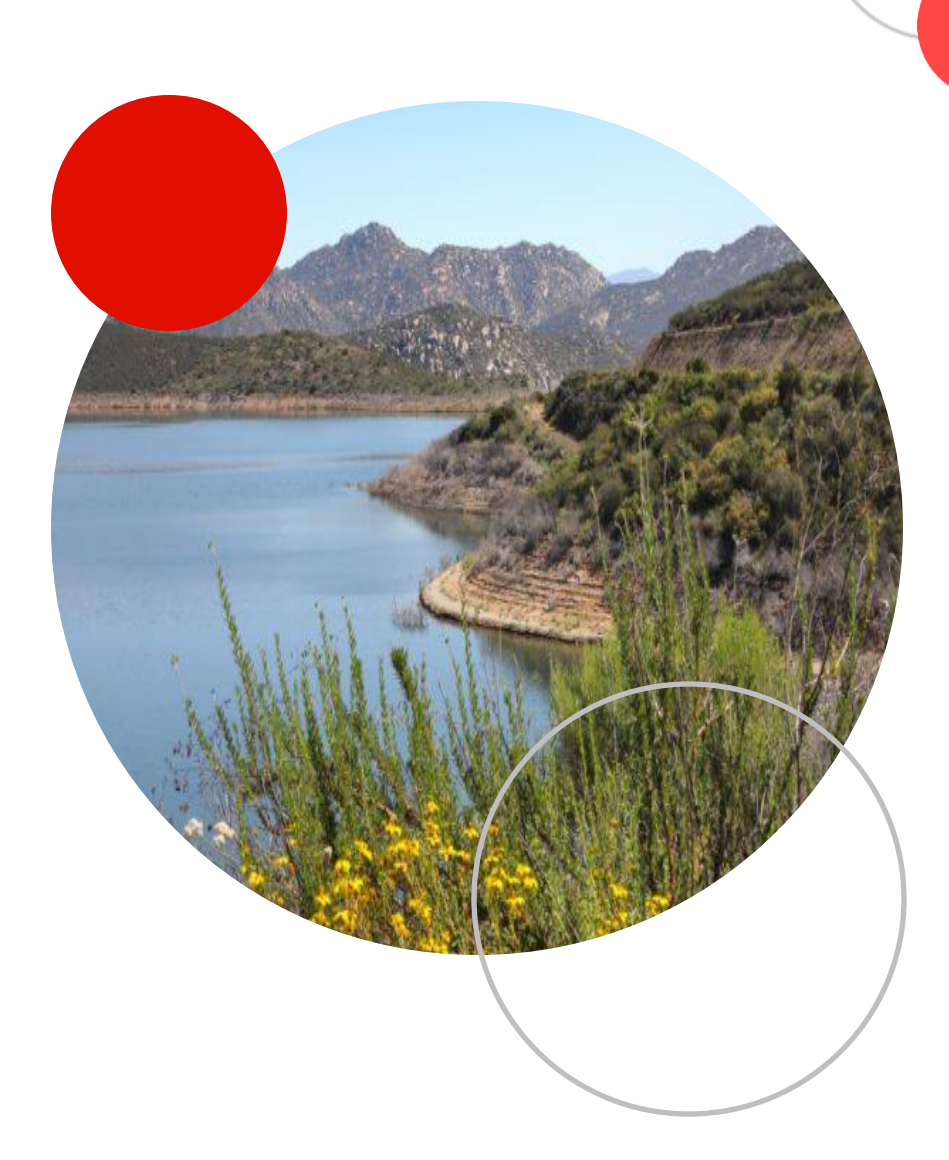

## **California Purchasing Group**

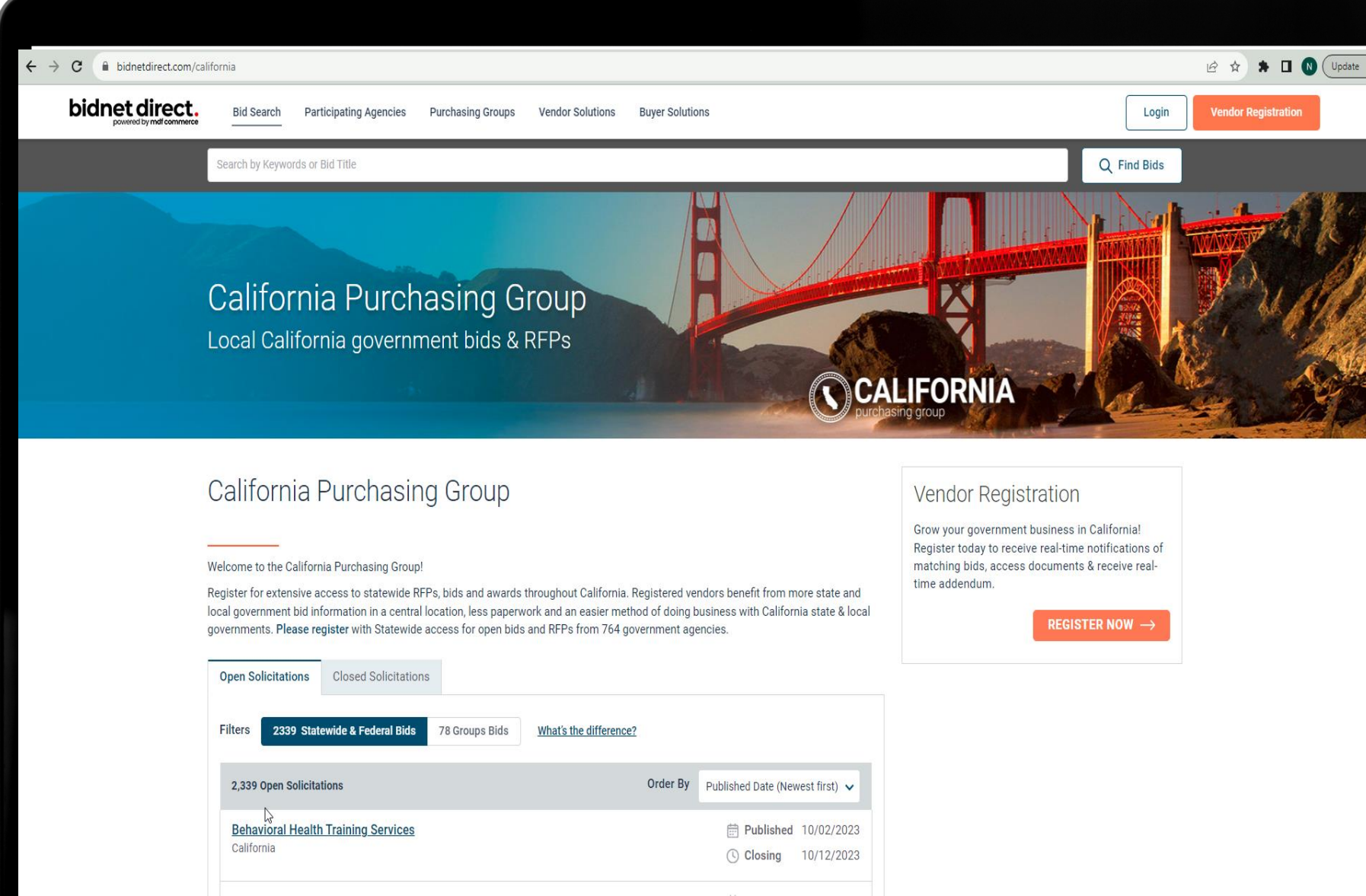

### **Purchasing Groups: Exclusive Bid Opportunities**

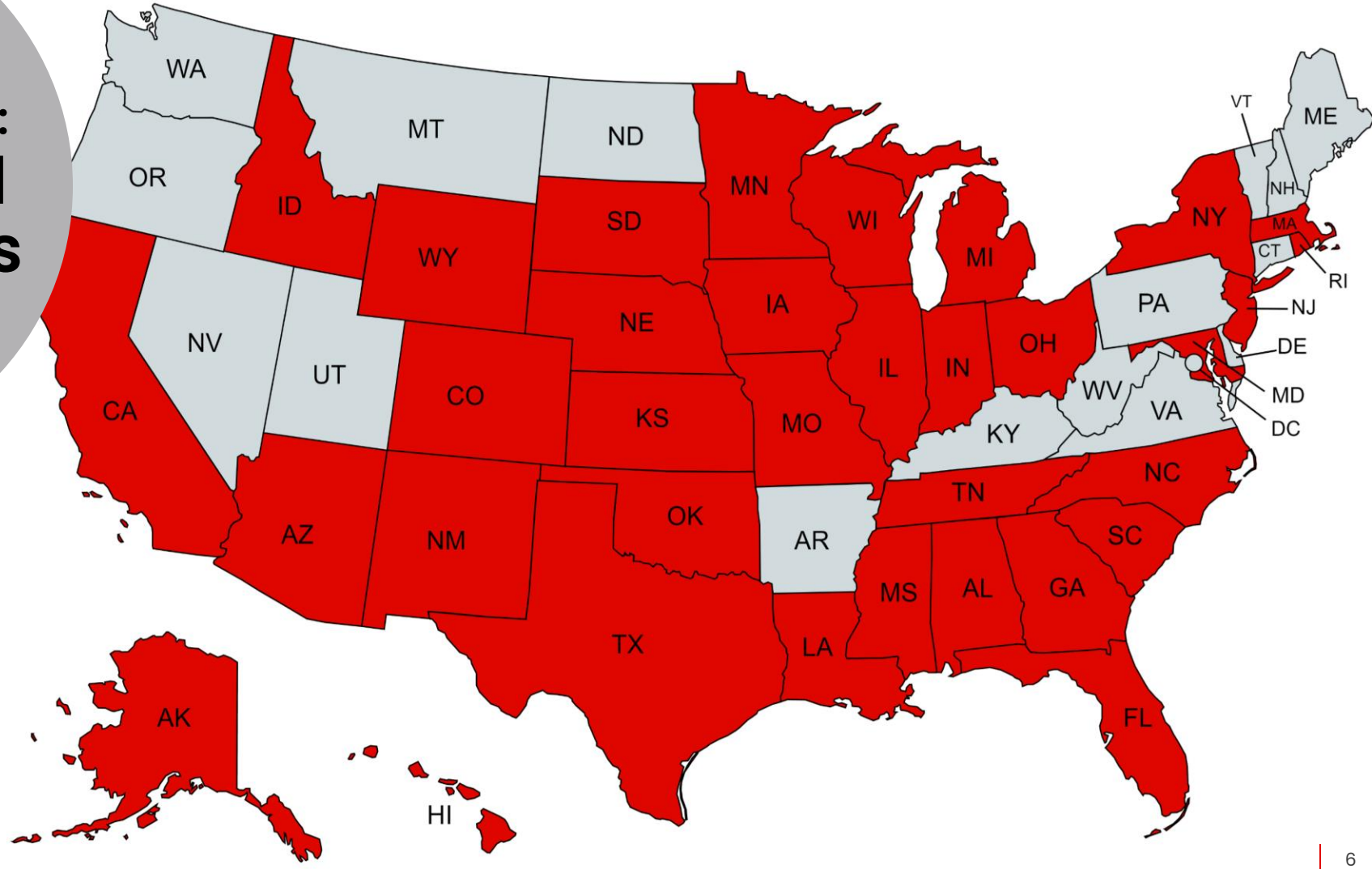

## **Bids available from 50 states!**

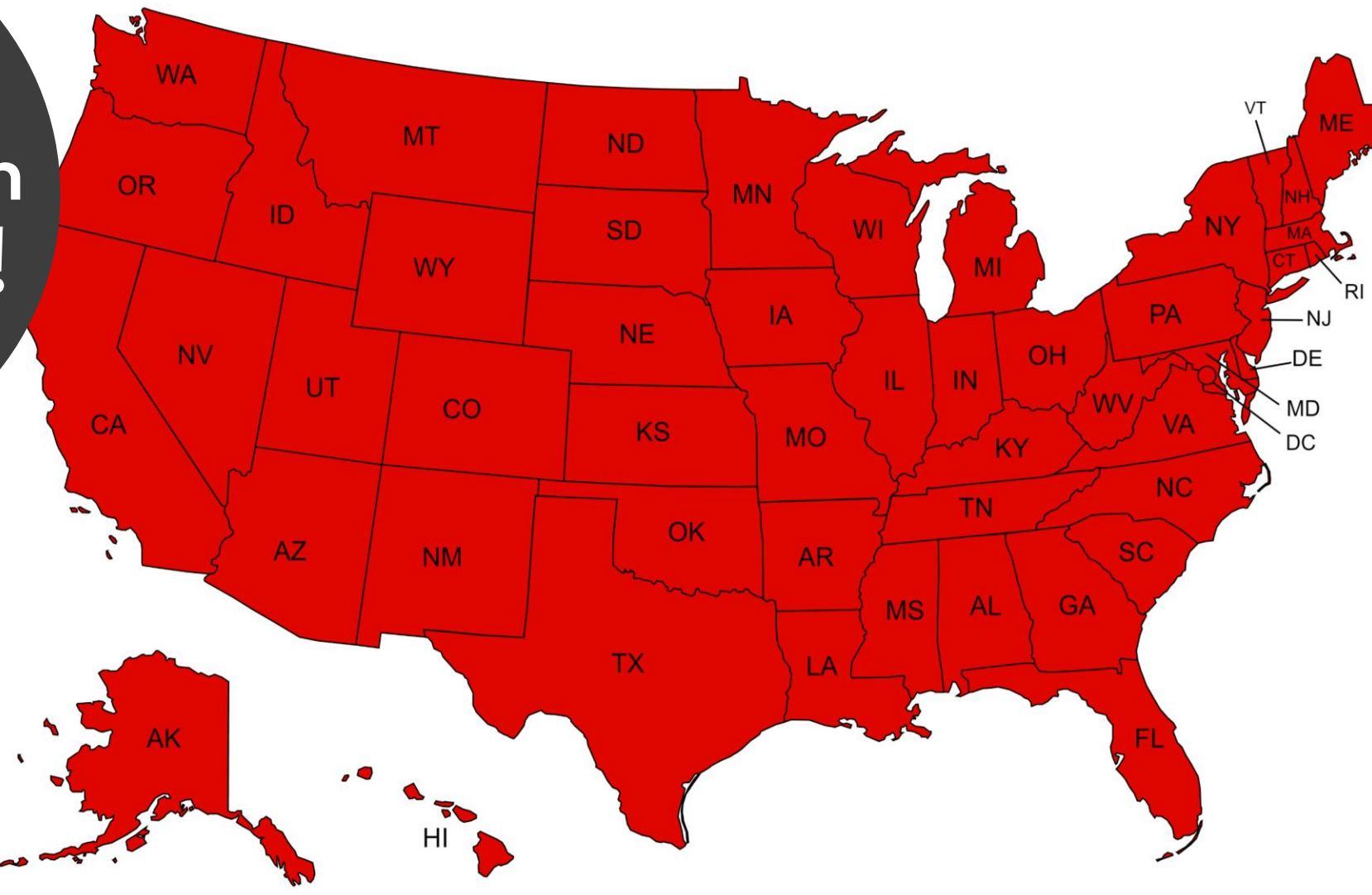

### **Group Notification**

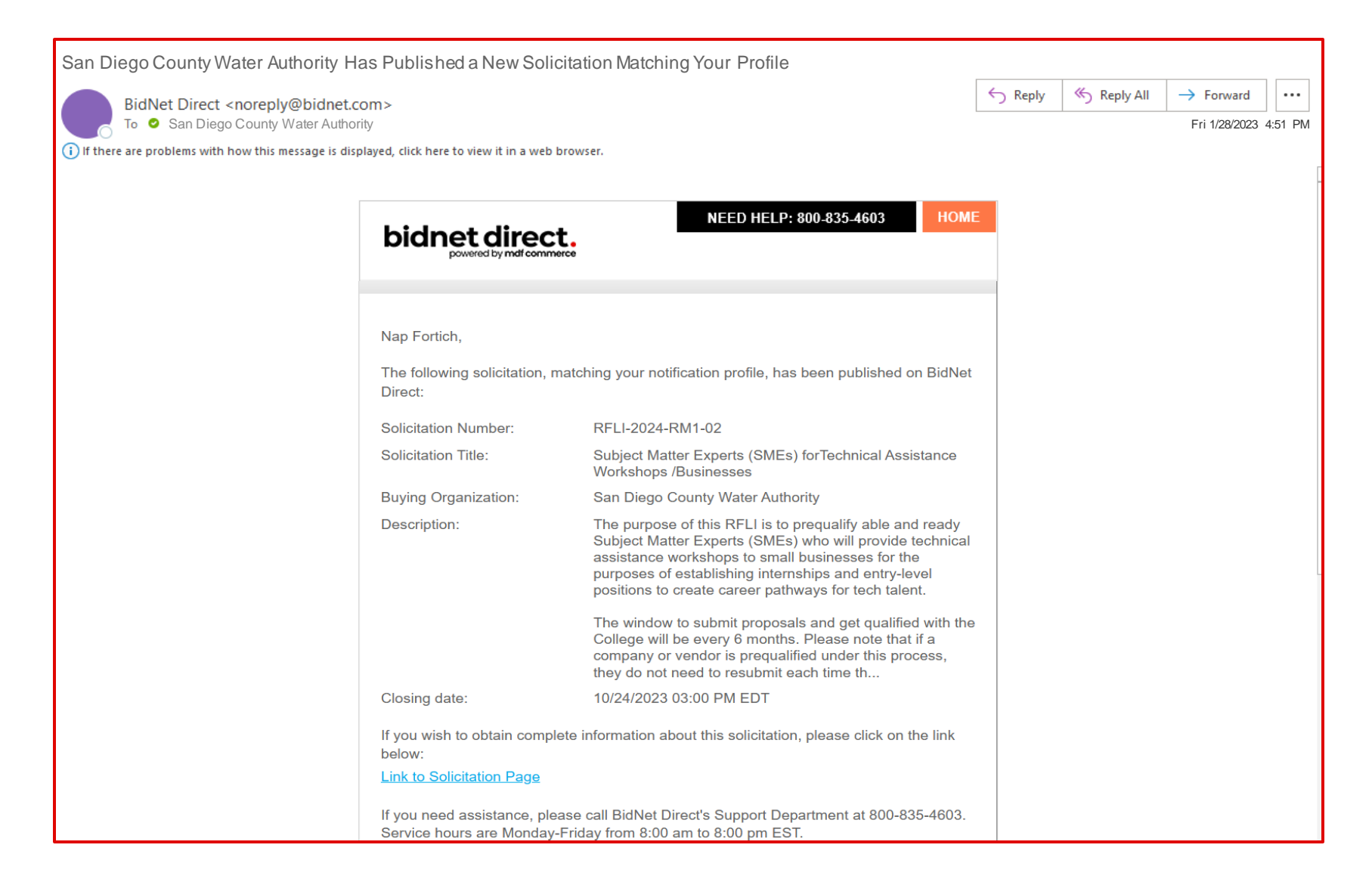

### **Statewide Notification**

Sent: To:

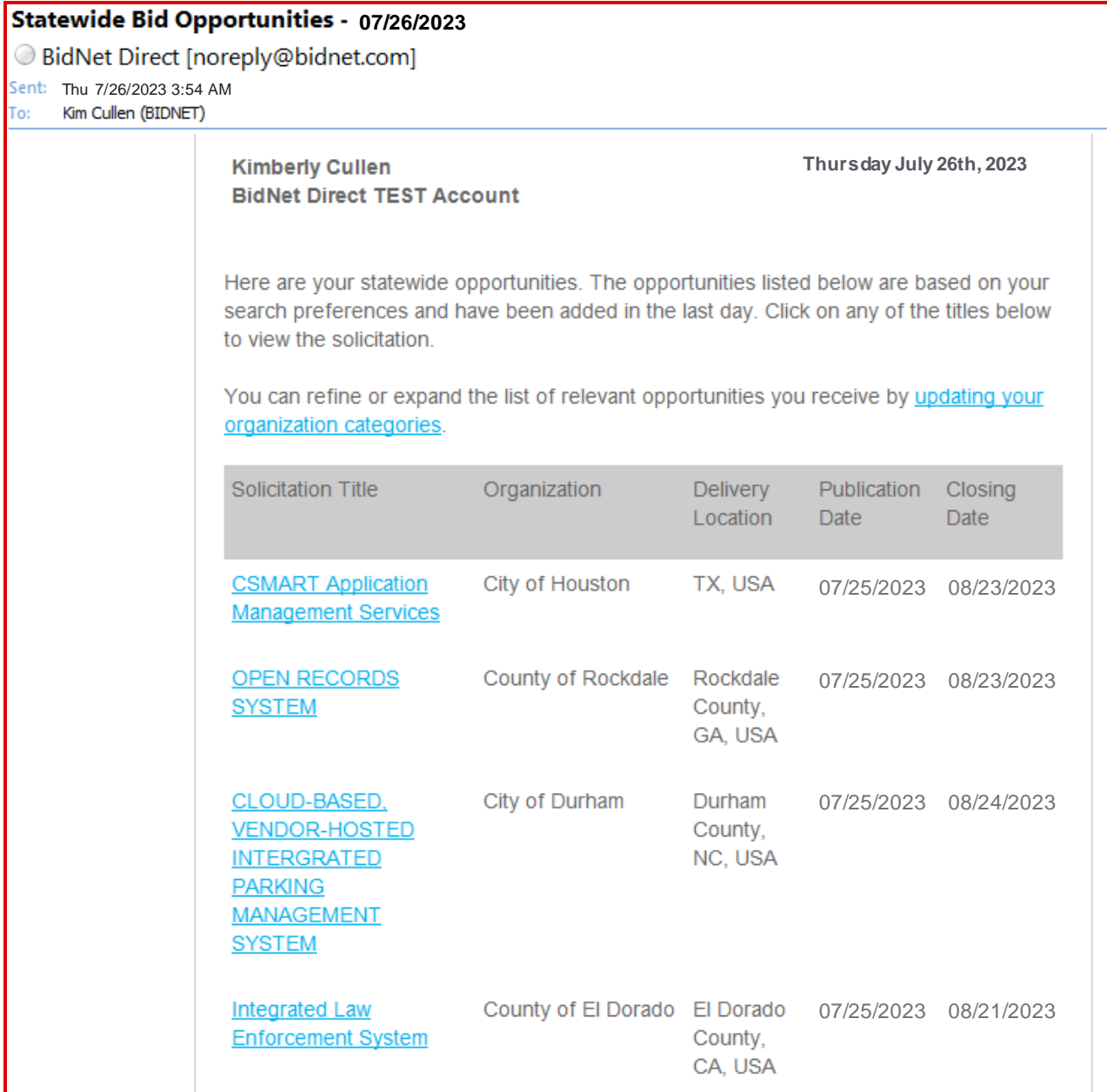

9

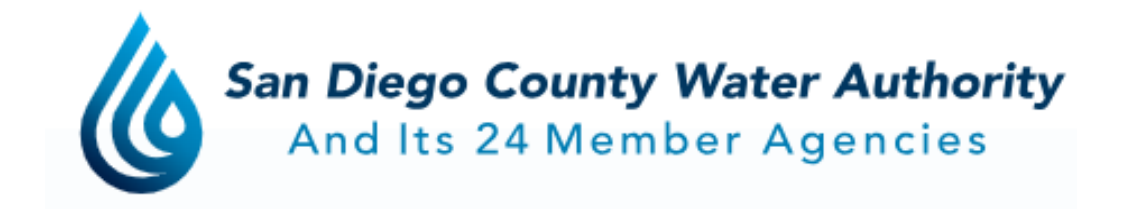

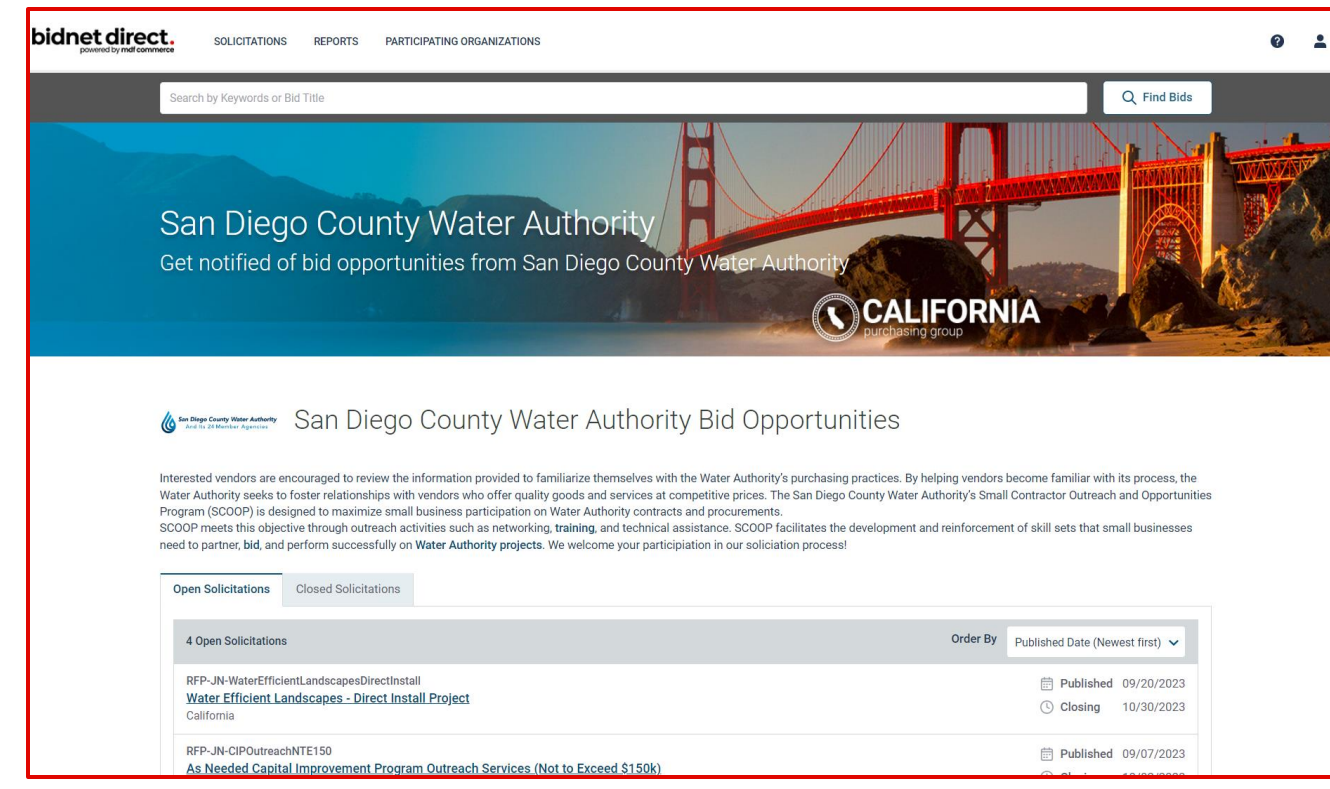

<https://www.bidnetdirect.com/california/sandiegocountywaterauthority>

For questions, contact the Purchasing team at **scoop@sdcwa.org.**

- Getting comfortable with technology of Bidnet Direct
	- Certification get re-certified
	- Electronic bid submission

### **The Water Authority's SCOOP – Small Business Program**

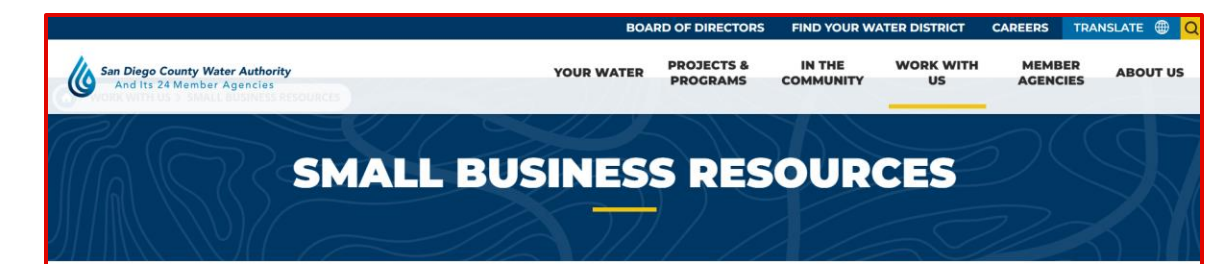

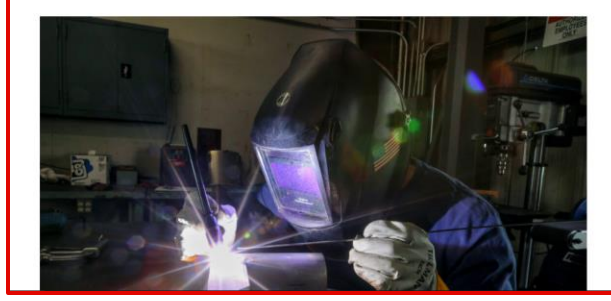

#### **Partnering with Small Businesses**

The Water Authority works with small businesses to procure goods and services that support the essential work of the agency. The Small Contractor Outreach and Opportunities Program, known as SCOOP, is designed to maximize small business participation on Water Authority contracts and procurements.

If your company is interested in doing business with the Water Authority following a few simple steps will help you begin to position your company to win a piece of the Water Authority contracting pie:

. Review goods and services the Water Authority typically solicits competitive proposals and bids.

. Register your company with Bidnet's California Purchasing Group, which

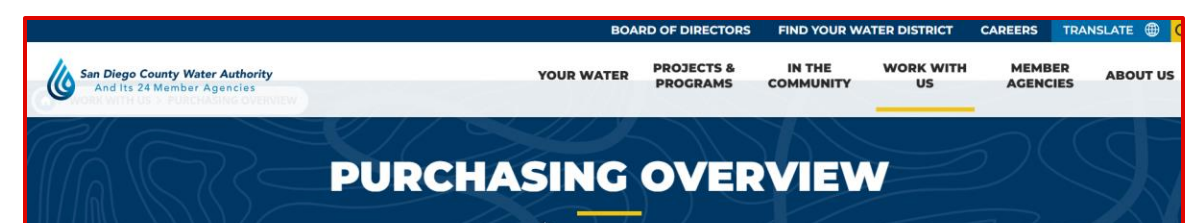

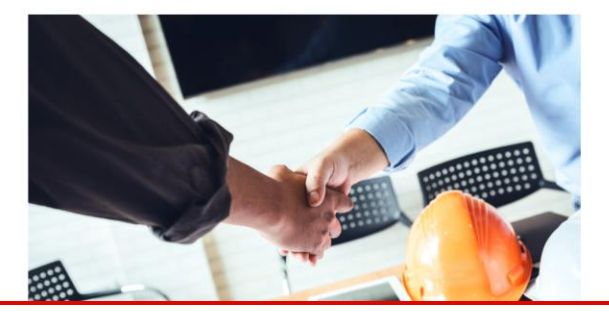

#### **Purchasing Goods and Services to Support Essential Work**

The Water Authority purchases a variety of goods and services - including materials, supplies, equipment, maintenance services, professional and nonprofessional services, and construction services - through a variety of procurement methods.

For questions, contact the Purchasing team at vendors@sdcwa.org

#### **SMALL BUSINESS RESOURCES**

[https://www.sdcwa.org/work-with](https://www.sdcwa.org/work-with-us/small-business-programs/)[us/small-business-programs/](https://www.sdcwa.org/work-with-us/small-business-programs/)

#### **PURCHASING OVERVIEW**

[https://www.sdcwa.org/work-with](https://www.sdcwa.org/work-with-us/purchasing-overview/)[us/purchasing-overview/](https://www.sdcwa.org/work-with-us/purchasing-overview/)

### **The Water Authority's SCOOP – Small Business Program**

Get Re-Certified on Bidnet Direct for 3-year term (36 months)

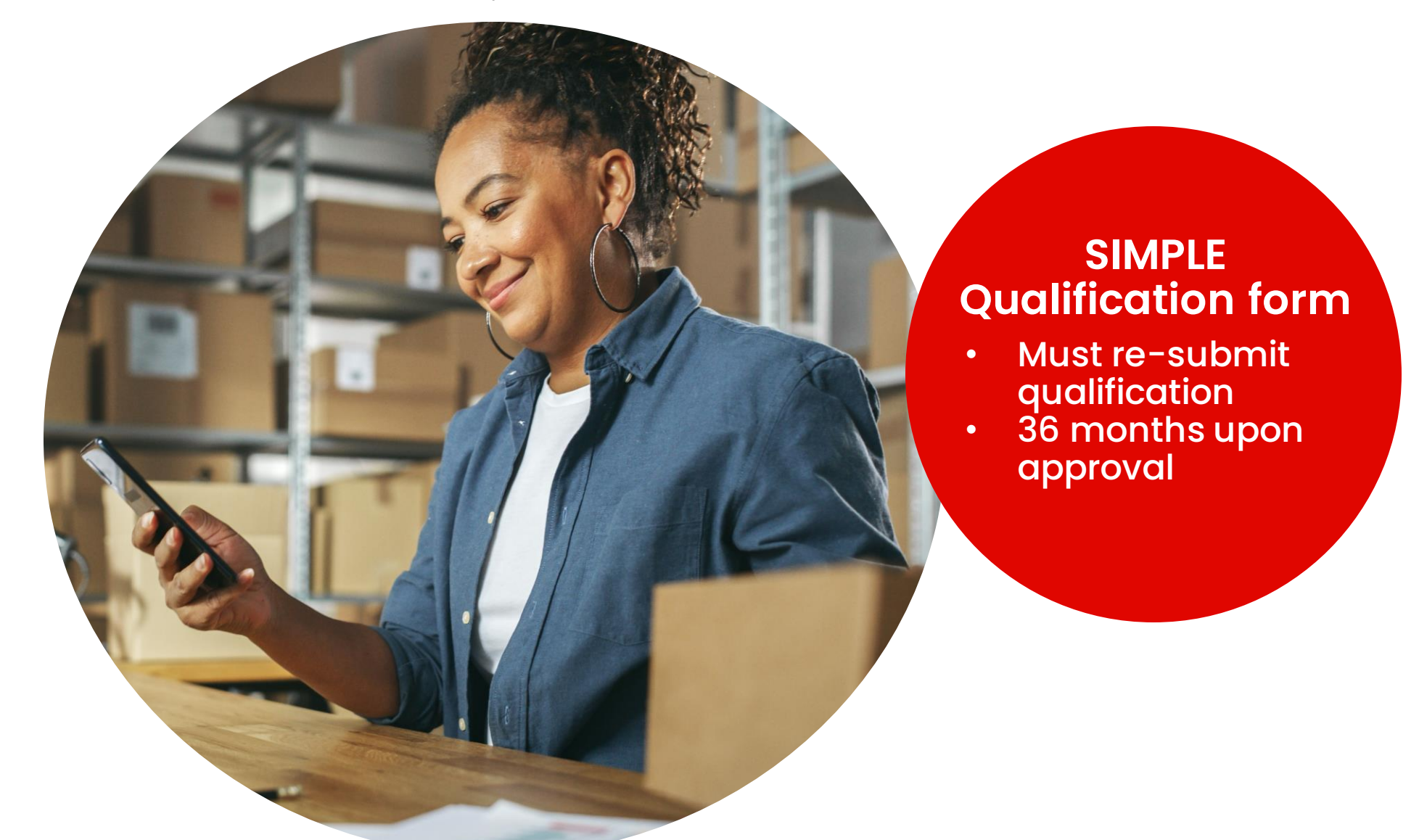

### **The Water Authority's SCOOP – Small Business Program**

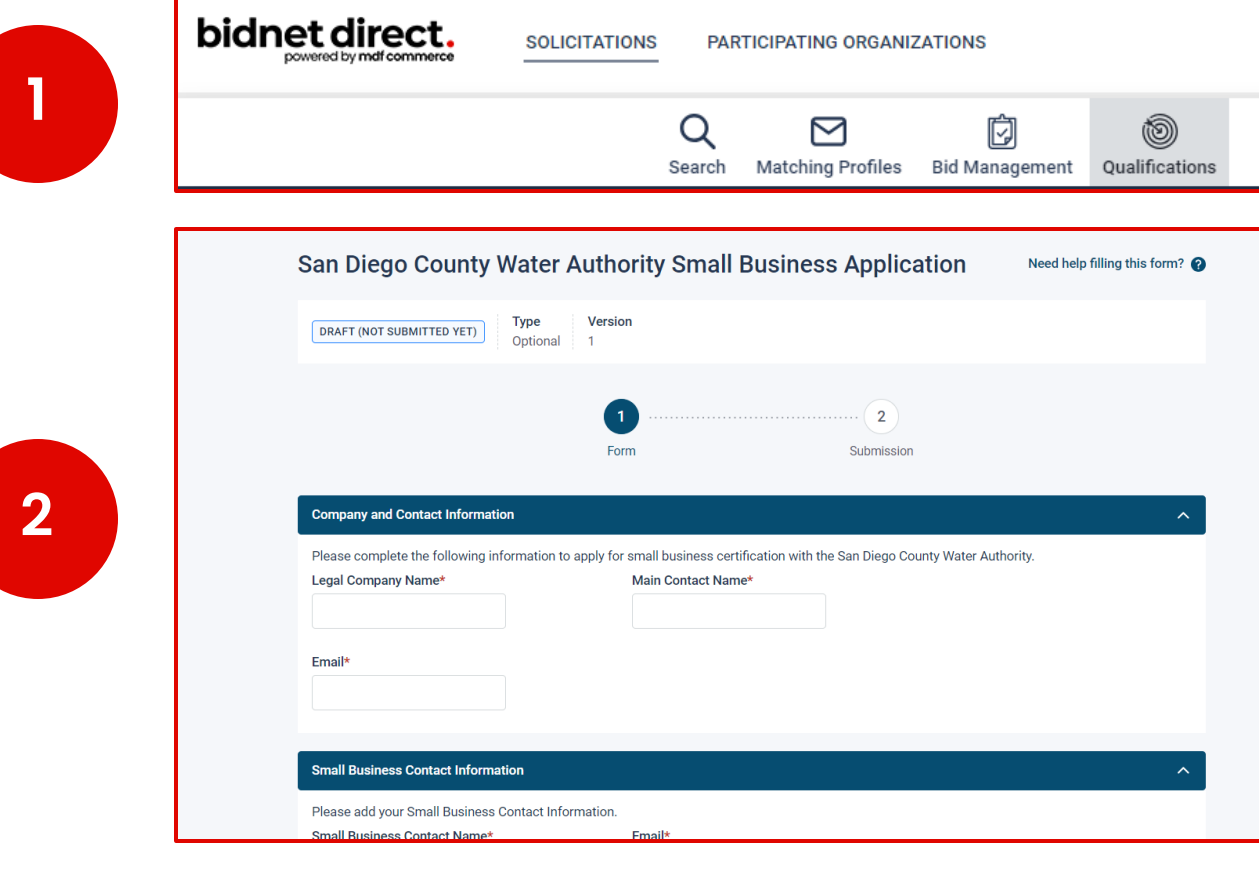

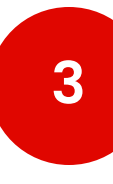

![](_page_12_Picture_31.jpeg)

### **Get Re-Certified on Bidnet Direct**

## **How Participating Buyers See Your Company**

### What Buyers See: Vendor Search

### **NIGP Codes**

![](_page_14_Picture_34.jpeg)

- Category codes used by local government agencies
- 5-digit codes
- How you get "matched" or sent an opportunity by a participating agency
- Updating your codes by editing under "My Organization"

### **Online Demonstration**

![](_page_15_Picture_1.jpeg)

### **Deadline & Solicitation**

෬

![](_page_16_Picture_113.jpeg)

![](_page_16_Picture_2.jpeg)

![](_page_16_Picture_114.jpeg)

#### **Reference Number** 0000330512

**Owner Organization** WR-WCP

**Solicitation Number** RFP-JN-WaterEfficientLandscapesDirectInstall

Source ID PU.OTH.USA.2488859.C14721901

#### **Details**

Location United States, California, San Diego County

#### **Piggyback Contract**

Yes

#### **Dates**

Publication 09/20/2023 03:30 PM EDT

#### **Bid Intent Deadline** 10/30/2023 03:00 PM EDT

Questions are submitted online Yes

 $\mathbb{Z}$ 

**Issuing Organization San Diego County Water Authority** 

**Solicitation Type** RFP - Request for Proposal (Formal)

**Title** Water Efficient Landscapes - Direct Install Project

**Purchase Type** Duration: 4 years Option: 1 year

**Bid Intent** Optional

**Question Acceptance Deadline** 10/06/2023 03:00 PM EDT

**Closing Date** 10/30/2023 03:00 PM EDT

![](_page_17_Picture_9.jpeg)

**RFP** 

### **Important reminders:**

- Document titles
- Follow directions!

![](_page_18_Picture_30.jpeg)

Ooops! I uploaded the " wrong document. "On Bid Documents screen:  $H$ amburger icon  $\rightarrow$  Remove Document **ents - Bid Documents** Documents defining the proposal Drag & Drop Drag & Drop or browse for your file or browse for your zip file **Collapse All | Expand All Uploaded Date Processing Status** File Size RFP123 - Construction Proposal.pdf 491 Kb 11/01/2022 11:11 AM EDT COMPLETED

(Optional) is found on any document NOT required

Save & Quit to come back later

Click "Next" for pricing & to finalize

![](_page_20_Picture_32.jpeg)

Make certain to read any notes; on each page of the submission process & in the documents provided in the request.

![](_page_21_Picture_2.jpeg)

For security purposes, enter your:

- Full name
- Re-enter your password for **Bidnet Direct; and**
- Confirm

![](_page_22_Picture_43.jpeg)

![](_page_23_Picture_8.jpeg)

![](_page_24_Picture_20.jpeg)

## **Registration**

![](_page_25_Figure_1.jpeg)

# **Package Selection**

- Select the package that makes the most sense for your company
- For maximum bid opportunities, select Federal Bids to receive matching email notification from ALL **Participating Member Agencies**, **State & Local**, and **Federal** bids across **California**  (subscription fee required)
- Limited package provides access to all bid information; however, you are **not notified** when you match with new information as it is published. *Vendors can still view, search, download and respond electronically to solicitations at no cost .*
- You can also add more States you are interested in doing business by clicking "Modify States"
- Press Save and Continue

![](_page_26_Picture_6.jpeg)

### **Personal Information & Advertising Package**

- Also in this section, an option is available to add your logo, product sell -sheets, catalogues, etc. to your company profile
- You can add this to your profile or click on the toggle to remove the Advertising Package. *You can always add this later.*
- Review your personal information and click "Save and Continue"
- *Note: If you did not select any paid packages, the button will say "Finalize the Registration". Skip to page 7.*

![](_page_27_Picture_63.jpeg)

![](_page_27_Picture_64.jpeg)

# **Payment Information (if applicable)**

- If any paid registration options were selected, you will be prompted to enter your credit card information
- You can review the amount and the user information on the right screen
- Finalize the registration

![](_page_28_Picture_50.jpeg)

### **Complete & Activate Account**

- This confirmation page will show your subscription details and the activation email will be sent to you in a few minutes
- **Check your email** to complete the registration process & verify your email address. *Make sure to check your Spam Inbox if you have not received your activation email*.
- Click on the link and login using the username and password you entered

![](_page_29_Picture_98.jpeg)

#### *Sample Email:*

![](_page_29_Picture_6.jpeg)

# **Category Code Selection**

- Upon your initial login, you will be asked to select the category codes of the products or services your company offers
- Search by keyword & select all the codes that apply
- This information is used:
	- For automatic email notifications when you match with new solicitations
	- In your company profile for buyers to search & find by product/service requirements
	- For any "invitation" to bid manually requested by buyers

![](_page_30_Picture_77.jpeg)

is protected under the copyright laws of the United States. It may not be copied or used (in whole or part) by any party unless such party is authorized to do so under the terms of a written license a or its authorized sub-licensors expressly authorizing such party to use the NIGP Code. Unauthorized copying or use is prohibited. Dated: January 2016

31

# **Additional Information**

- Additional information such as your type of business structure, and any DBE or other certification will be asked
- You may also upload your W-9 form directly to your company profile (agencies prefer this)
- This information is used:
	- In your company profile for buyers to search & find by product/service requirements
	- For any "invitation" to bid manually requested by buyers

![](_page_31_Picture_68.jpeg)

# **Registration Complete!**

- Login and start looking at open solicitations from **San Diego County Water Authority**
- If you selected the paid e-mail notification for Group, Statewide or Federal Opportunities, new notifications of solicitations that match your profile will start immediately
- Need help registering or navigating the system? Contact the **Bidnet Direct** Vendor Support team at **800 -835 -4603, option 2**

![](_page_32_Figure_4.jpeg)

### **Here to Help**

- **Kim Cullen, Director of Marketing at Bidnet Direct**  [kim.cullen@mdfcommerce.com](mailto:kim.cullen@mdfcommerce.com)
- **Jennifer Nguyen, Assistant Management Analyst Administrative Services at SDCWA**

(858) 522-6654 [jnguyen@sdcwa.org](mailto:jnguyen@sdcwa.org)

• **Sabrina Brown Sr. Management Analyst, Administrative Services at SDCWA**

> (858) 522-6639 [sbrown@sdcwa.org](mailto:sbrown@sdcwa.org)

• **Bidnet Direct Vendor Support Team**

M-F 8am-8pm ET 800-835-4603, option 2

![](_page_33_Picture_8.jpeg)

![](_page_34_Picture_0.jpeg)